[DHCP](https://zhiliao.h3c.com/questions/catesDis/35) **[zhiliao\\_5ilsv](https://zhiliao.h3c.com/User/other/29727)** 2019-10-30 发表

问题描述 DHCP 问题排查方法 解决方法 1、了解用户的网络拓扑,什么设备充当dhcp server(如:网络设备还是windows server、linux server ); dhcp客户端和dhcp server是否在同一个vlan内,是否需要配置dhcp relay。 2、客户端配置固定ip地址后, 能否ping通dhcp server, 不能ping检查网络问题; 可以ping通但是还是 无法获取地址的话,检查dhcp server和中继的配置。 3、使用"display current-configuration"和"display version"命令显示路由器的配置信息和版本信息。 4、如果遇到客户端能够获取到地址,但是无法上网问题,检查dhcp server 有没有给客户端分配网关 、dns。 5、如果还有问题收集dhcp 的debug信息或是使用抓包工具在DHCP客户端和DHCP服务器端同时抓包  $\overline{\phantom{a}}$ dhcp server上: t d t m debugging dhcp server all dhcp relay上: t d t m debugging dhcp relay all dhcp client: t d t m debugging dhcp client all

6、dhcp 抓包报文分析:

图1 PC上的抓报过程

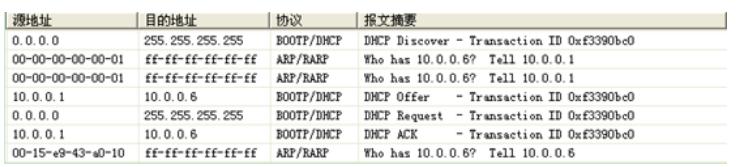

一、我的主机首次向DHCP Server申请IP地址的DISCOVER:

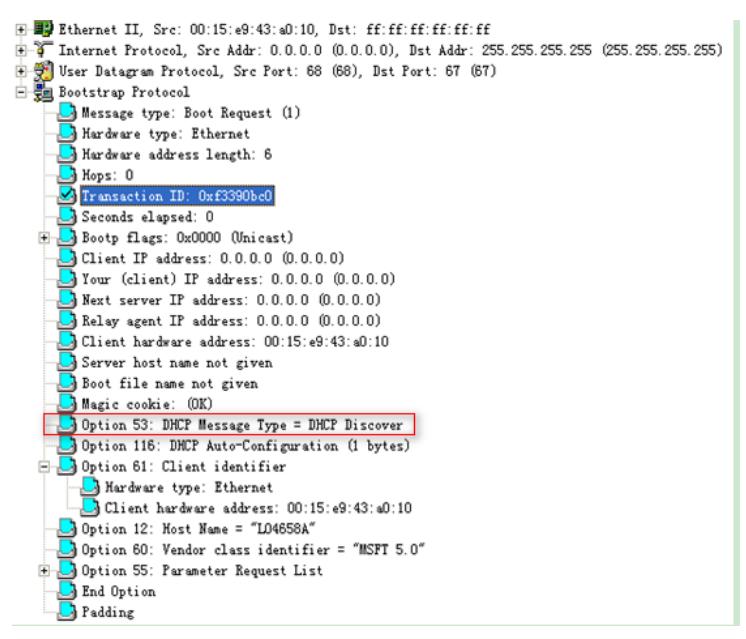

option 55中参数请求列表

Option 55: Parameter Request List  $\bigcup_{i=1}^{\infty} 1$  = Subnet Mask  $\overline{\phantom{a}}$  15 = Domain Name  $\overline{\mathbb{B}}$ 3 = Router  $\overline{\phantom{a}}$  6 = Domain Name Server 44 = NetBIOS over TCP/IP Name Server  $\frac{1}{\sqrt{2}}$  46 = NetBIOS over TCP/IP Node Type  $\Box$  47 = NetBIOS over TCP/IP Scope 31 = Perform Router Discover  $33 =$  Static Route Unknown Option Code: 249 43 = Vendor-Specific Information

我们可以看到,链路层以太网首部原地址是我的MAC地址,目的地址是广播地址ff:ff:ff:ff:ff:ff, 是第一次接入网络,我的主机还没有自己的IP地址,所以IP首部里的源地址为0.0.0.0,目的地址为广 播地址。UDP源端口号(Client端)为68,目的端口号(Server端)为67。Message type 为"1",表明 为请求("0"为响应)。"ciaddr"、"yiaddr"、"siaddr"、"giaddr"的地址均为0, "chaddr"填充了我的硬件 地址。"option 53"指明了DHCP报文的类型:DHCP Discover。

二、DHCP Server回应给我主机的DHCPOFFER报文

图1 Server回应的DHCPOFFER报

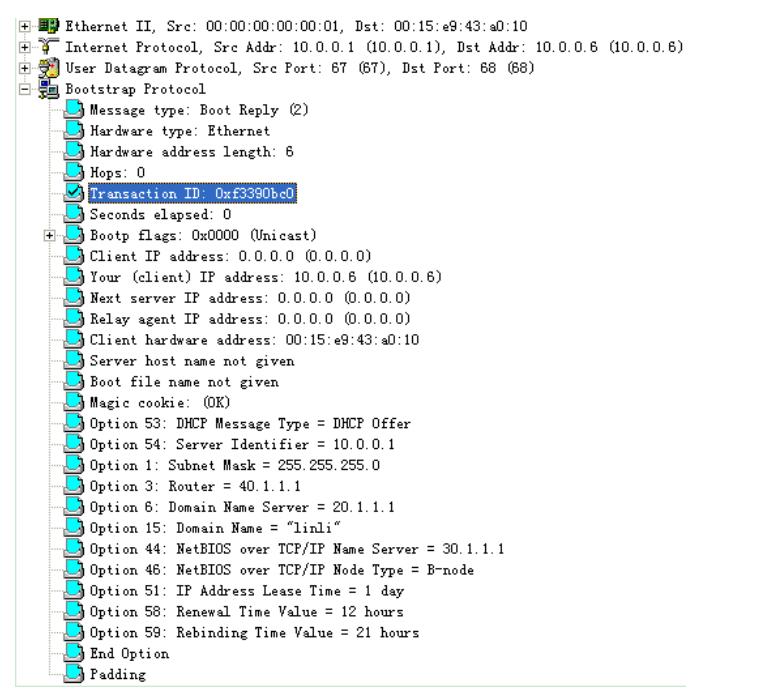

EHT\_II头的目的地址已经指向了我主机的硬件地址,同时IP首部里的目的地址已经填上了服务器分配 的IP地址(尽管此时我的主机对这个IP地址还一无所知!)。我们现在知道,DHCP Server是用单播 的方式向我的主机发送的DHCPOFFER报文,证明与"flags"字段的值是对应的。 "yiaddr"字段显示了DHCP Server把"10.0.0.6"分配给了我的主机。 在"option"字段,我们可以看见,在DHCPDISCOVER报文中的"option 55"的"Parameter Request list" 三、选择阶段

## 图1 选择阶段client广播的DHCPREQUEST报文

G-**B9** Ethernet II, Src: 00:15:e9:43:40:10, Dst: ff:ff:ff:ff:ff:ff<br>⊕-9 Internet Protocol, Src Addr: 0.0.0.0 (0.0.0.0), Dst Addr: 255.255.255.255.255.255.255.255.255)<br>⊕-5 User Datagram Protocol, Src Port: 68 (68), Dst Port Dootstrap Frotocom<br>- Message type: Boot Request (1)<br>- Mardware type: Ethernet<br>- Mardware address length: 6 Hops: 0 Transaction ID: 0xf3390bc0 Marchandre II: Oxf3390bc0<br>
Scenaris alapsed: 0<br>
Scott flags: 0x0000 (Unicast)<br>
Client IP address: 0.0.0.0 (0.0.0.0)<br>
Tour (client) IP address: 0.0.0.0 (0.0.0.0)<br>
Next server IP address: 0.0.0.0 (0.0.0.0)<br>
Client hardware a Server host name not given<br>  $\frac{1}{2}$  Boot file name not given<br>  $\frac{1}{2}$  Magic cookie: (OK)<br>
Option 53: DHCP Message Type = DHCP Request<br>  $\frac{1}{2}$  Option 61: Client identifier<br>  $\frac{1}{2}$  Hardware type: Ethernet<br>  $\frac{1}{2$ Option 54: Server Identifier = 10.0.0.1<br>Option 54: Server Identifier = 10.0.0.1<br>Option 12: Host Name = "LO4658A" Option 81: Client Fully Qualified Domain Name (11 bytes) Option 60: Litent Fully Qualified Domain Rame<br>
1 Option 60: Vendor class identifier = "MSFT 5.0"<br>
1 D Dption 55: Parameter Request List<br>
2 End Option Ė

四、确认阶段

DHCPACK报文内容:

(F)  $\frac{120}{9}$  Ethernet II, Src: 00:00:00:00:00:00:00, Dst: 00:15:e9:43:a0:10<br>
(F)  $\frac{3}{9}$  Internet Frotocol, Src Addr: 10.0.0.1 (10.0.0.1), Dst Addr: 10.0.0.6 (10.0.0.6)<br>
(F)  $\frac{30}{9}$  User Datagram Protocol, Src Por Mardware address length: 6<br>Mops: 0<br>Marasaction ID: 0xf3390bc0 By and the series of the SS390bc0<br>
Becombs alapsed: 0<br>
Seconds alapsed: 0<br>
Seconds alapsed: 0<br>
Disoty flags: 0x0000 (Unicast)<br>
Tour (client IF address: 0.0.0.0 (0.0.0.0)<br>
Your (client IF address: 0.0.0.0 (0.0.0.0)<br>
Next s के Option 58: Renewal Time Value = 12 hours<br>Option 59: Rehemal Time Value = 21 hours<br>Option 59: Rebinding Time Value = 21 hours End Option Padding